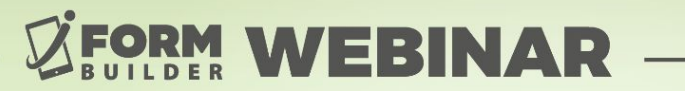

## **PUBLIC LINK FORMS, MORE THAN JUST A FORM**

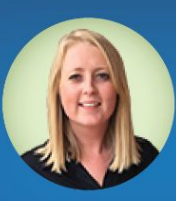

**Berit Weymers Customer Success Manager** 

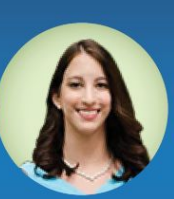

**Liza Armstrong Marketing Manager** 

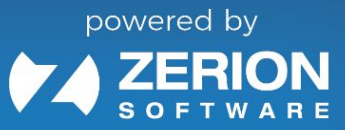

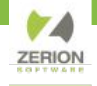

#### **GoToWebinar Control Panel**

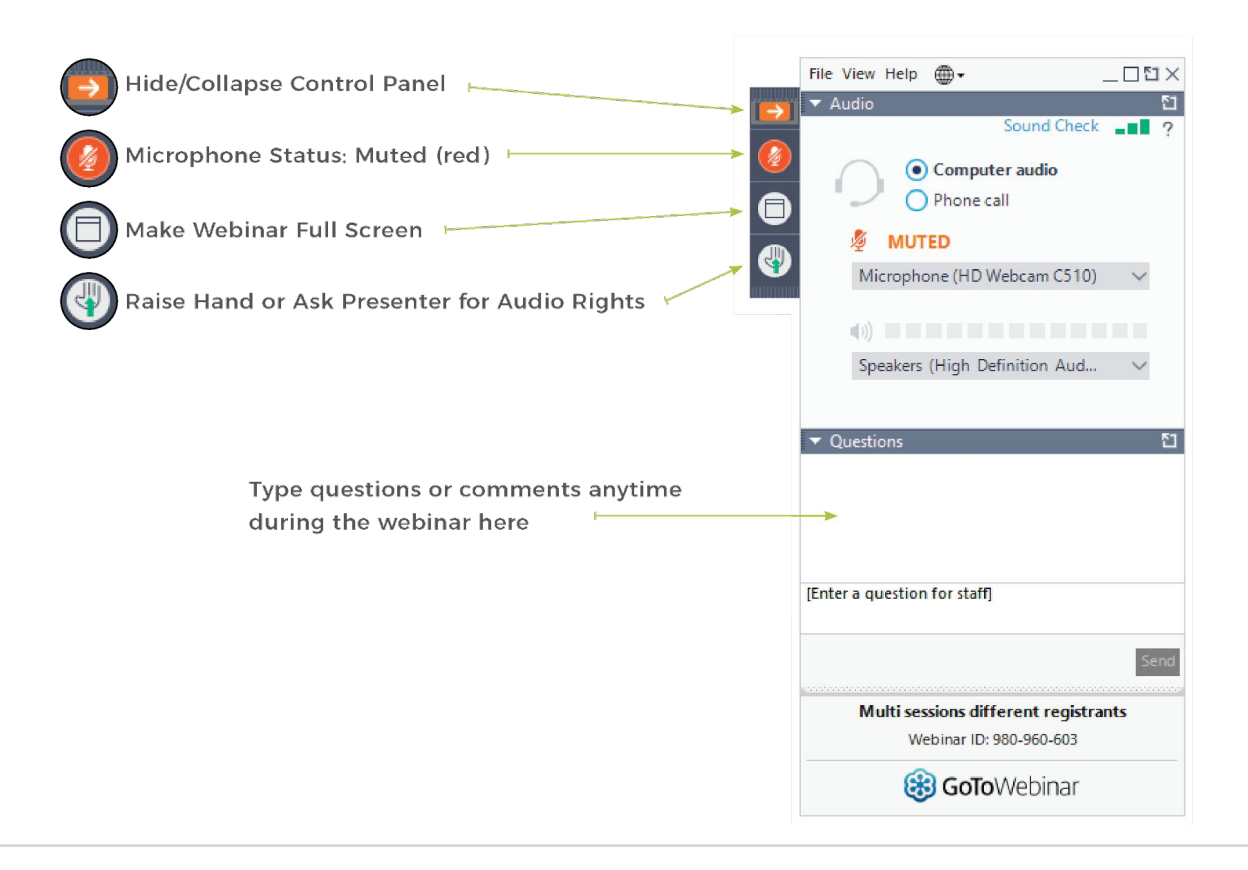

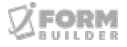

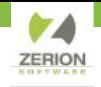

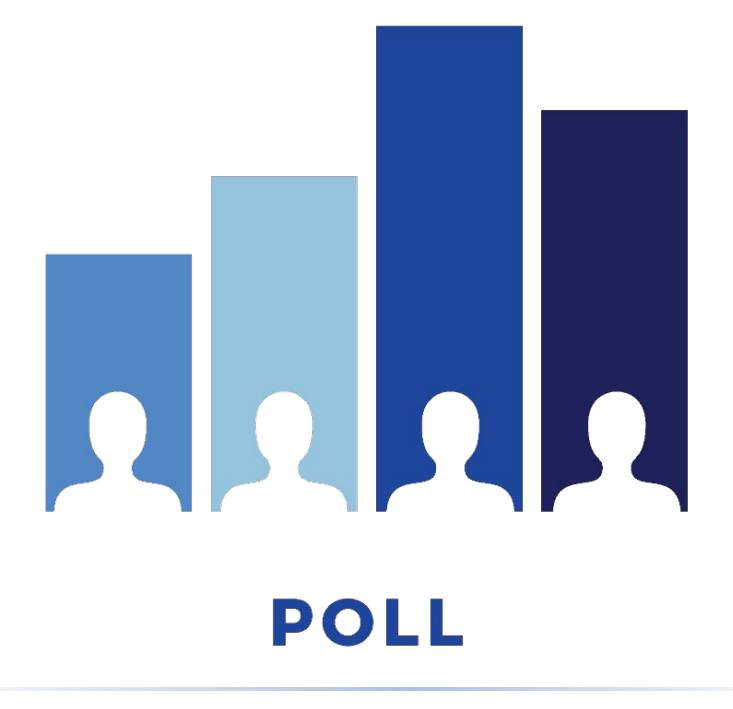

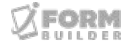

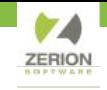

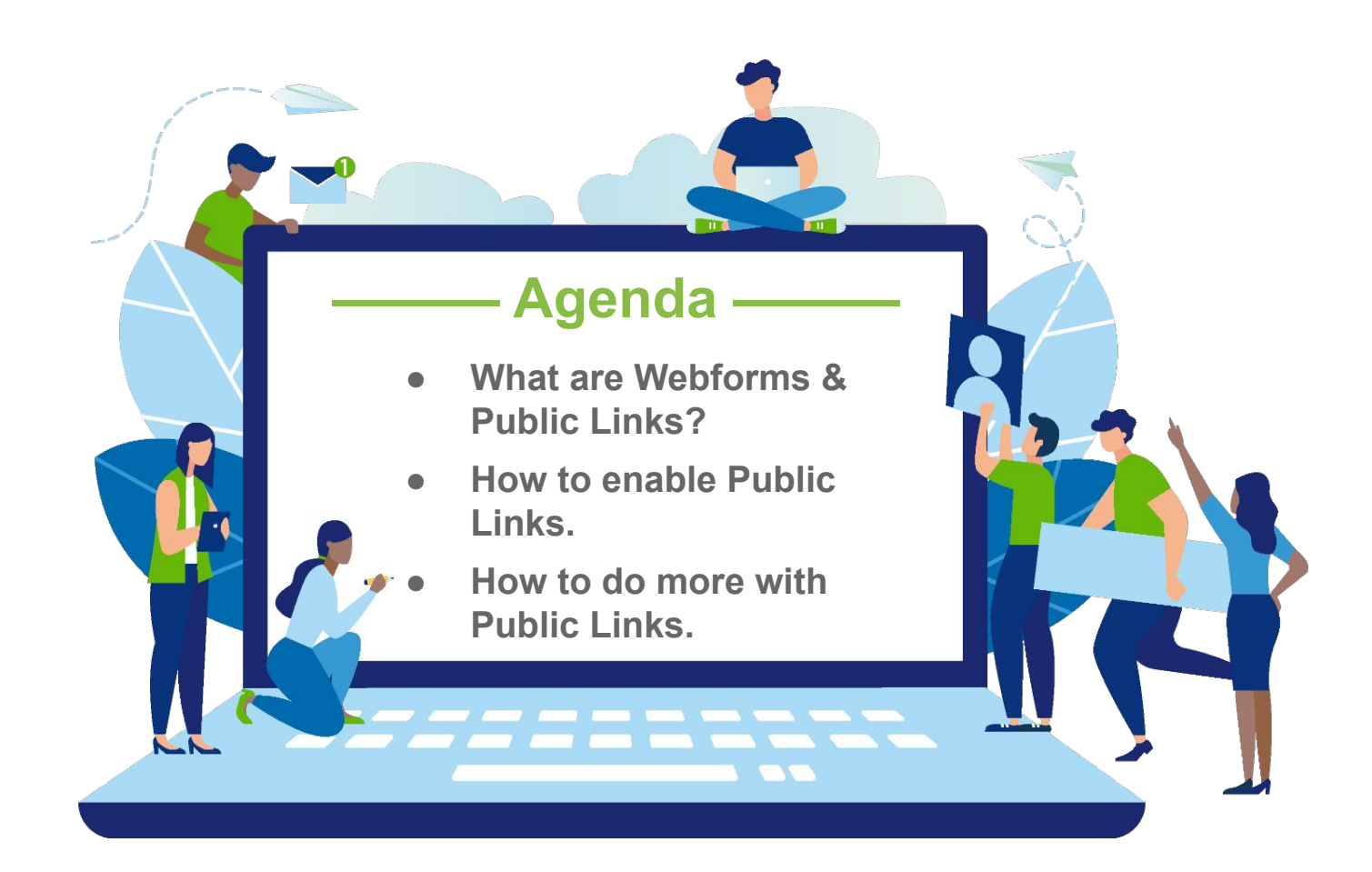

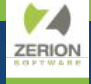

## **What are Webforms & Public Links?**

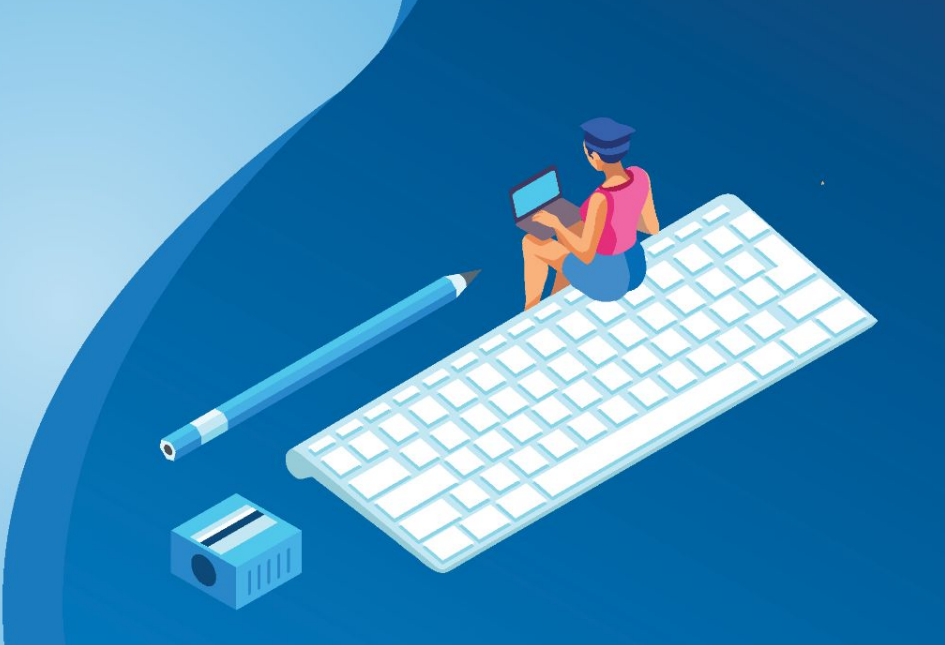

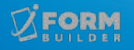

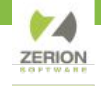

#### **What are Webforms & Public Links?**

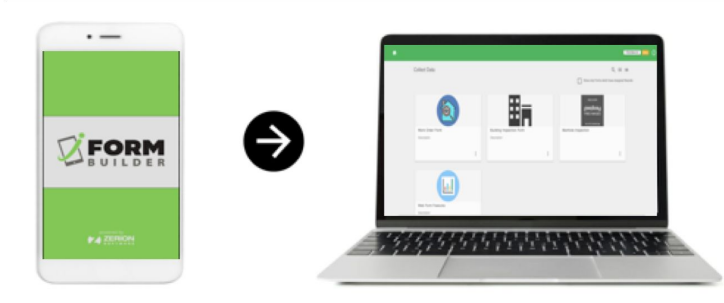

Webforms and Public Links allow for data collection via a web browser.

**Webforms:**

- Require an iFormBuilder Username.
- Allow for record assignment.
- Makes it possible to edit subform records within a parent form.

**Public Links:**

- Public Links do not require an iFormBuilder username but can be configured for password protection.
- 100 free monthly submissions with option to purchase more.
- Configured within form in Form Builder.
- Company Info $\rightarrow$  Analytics to see monthly usage

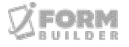

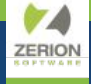

## **How to Enable Public Links.**

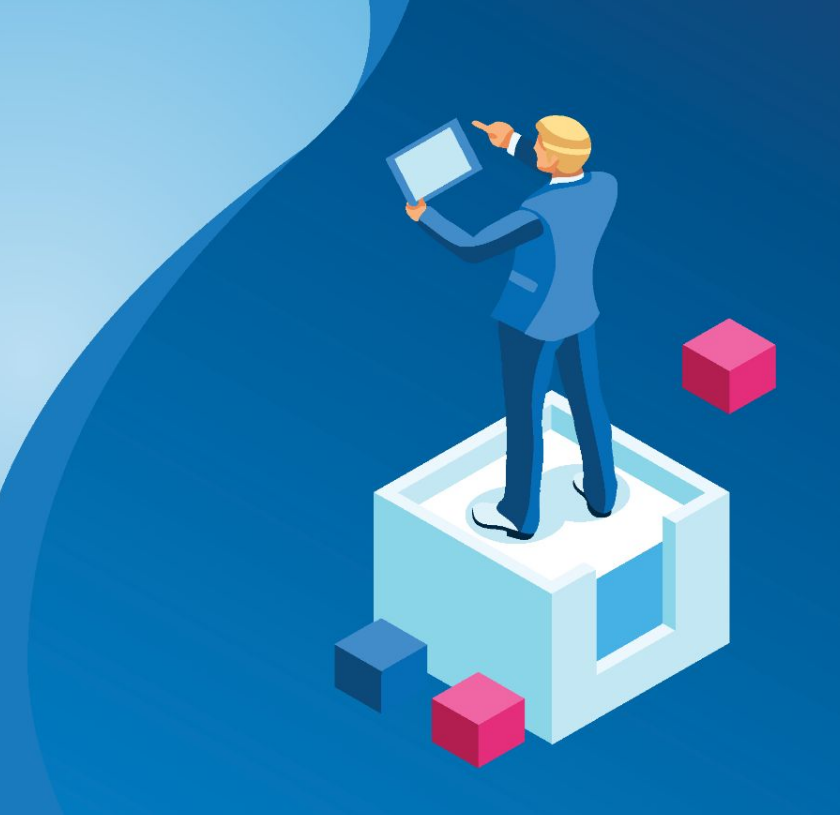

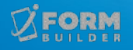

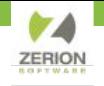

#### **How to Enable Public Links**

Logged in as a Server Admin, Enable Public Links under menu option "Server

#### **Public Link Public Link Setting Public Link Activation Bet** Activated \*\*\*\*\*\*\*\*\*\*\*\*\*\*\*\*\*\*\*\*\*\*\*\*\*\*\*\*\*\*\*\*\*\*\*4852 **Public Link Client Key Public Link Activated By** beriti

While logged in as Server Admin, Managing a specific Profile, Enable Public Links

under menu option "Company Info"

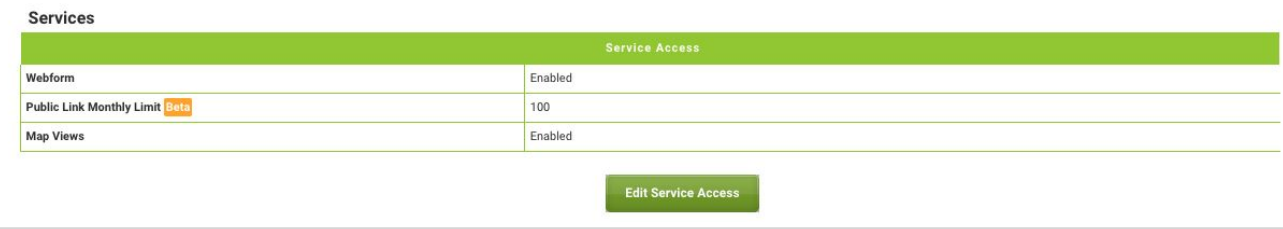

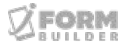

Info"

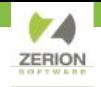

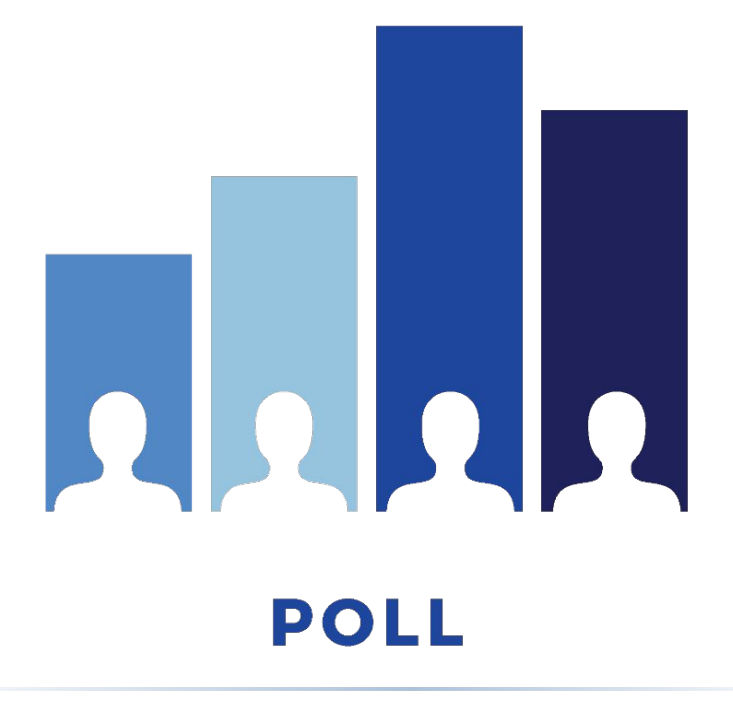

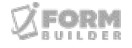

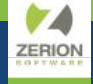

## **How to do More with Public Links.**

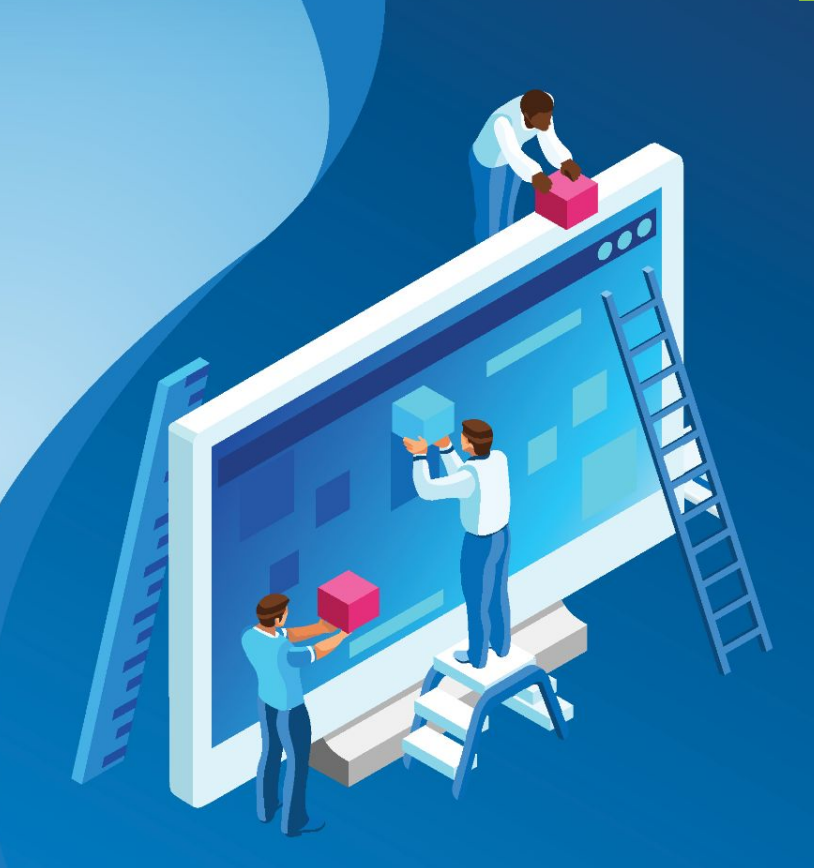

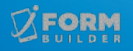

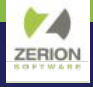

#### **How to do more with Public Links**

Use internally as a way to request access to

different services.

Place the link on your website to capture information from prospective clients/customers.

Pre-Populate Form Fields of a Public Link form and send to users.

\*Public Links work best on a computer using Firefox or Google Chrome.

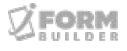

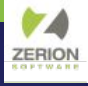

#### **How to do more with Public Links**

Demo Steps:

- Create Form.
- 2. Create Public Link.

#### ex)

https://training.iformbuilder.com/exzact/WebForm/pl/pag es/3321426?share\_token=aV9lNjEzZDc3MTBlNzU3Y2 Q1NWFiZDc0M2QxMDBlY2I1ZjhjNDg1Mi4xODM=

3. Edit Public Link to point to element in the form.

https://training.iformbuilder.com/exzact/WebForm/pl/pag es/3321426?share\_token=aV9lNjEzZDc3MTBlNzU3Y2 Q1NWFiZDc0M2QxMDBlY2I1ZjhjNDg1Mi4xODM=&stre et\_address\_of\_property=505 Mickey Mouse Lane

- 4. Share.
- 5. Optional: Create Barcode

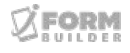

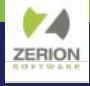

#### **How to do more with Public Links**

5. Optional: Create Barcode (Can only use on Mobile Devices) to

URL embedded in the barcode:

https://training.iformbuilder.com/exzact/WebForm/pl/pages/3321426?share\_toke n=aV9lNjEzZDc3MTBlNzU3Y2Q1NWFiZDc0M2QxMDBlY2I1ZjhjNDg1Mi4xODM= &street\_address\_of\_property=505 Mickey Mouse Lane&name\_of\_property=Donald Duck Hospital&type\_of\_building=hospital

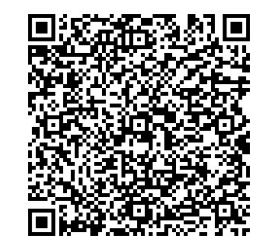

https://www.qr-code-generator.com/

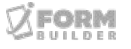

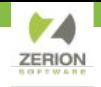

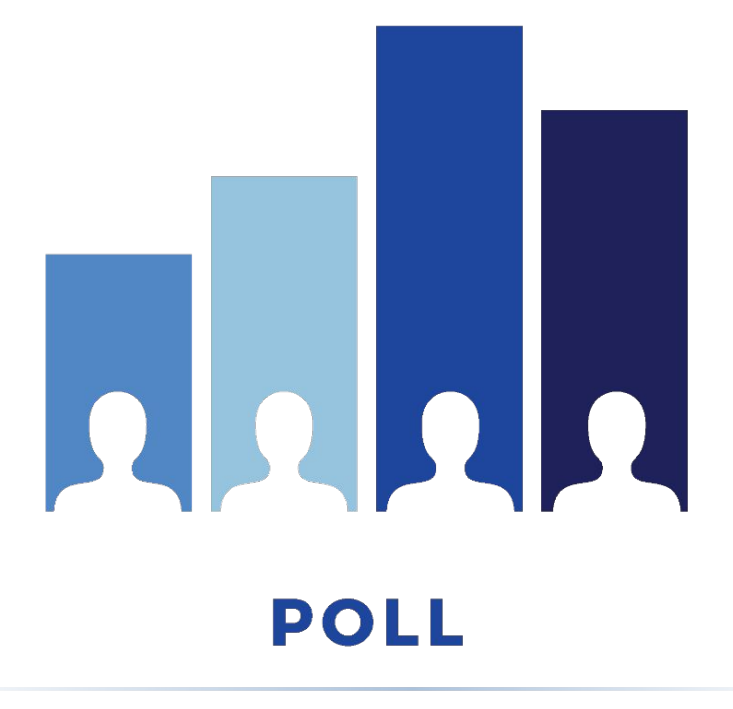

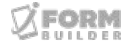

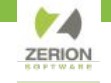

### **ANNOUNCEMENTS**

- Zerion Academy Asynchronous Courses Now Available!
- Upcoming Webinars:
	- October 12 How to Use Semantic References (SPT)
	- December 13 Understanding iForm Data Structures as JSON

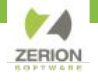

#### **How to Access Getting Started Asynchronous Courses**

- 1. Create a user in Zerion Academy [https://zerionsoftware.docebosaas.com/learn](https://zerionsoftware.docebosaas.com/learn/register) **register**. We suggest creating a username that is your email address. (Already have one? Skip to step 3.)
- 2. Follow the steps in the email to confirm your account and change your password.
- 3. Log in to Zerion Academy. Once logged in, click on the following Learning Plan link. This enrolls you and brings you to the learning plan that contains the courses. [https://zerionsoftware.docebosaas.com//lms/i](https://zerionsoftware.docebosaas.com//lms/index.php?r=coursepath/deeplink&id_path=21&hash=34ca05d869b49e9dd58548a4417cfb1a98b7e83c&generated_by=13007) [ndex.php?r=coursepath/deeplink&id\\_path=2](https://zerionsoftware.docebosaas.com//lms/index.php?r=coursepath/deeplink&id_path=21&hash=34ca05d869b49e9dd58548a4417cfb1a98b7e83c&generated_by=13007) [1&hash=34ca05d869b49e9dd58548a4417cf](https://zerionsoftware.docebosaas.com//lms/index.php?r=coursepath/deeplink&id_path=21&hash=34ca05d869b49e9dd58548a4417cfb1a98b7e83c&generated_by=13007) [b1a98b7e83c&generated\\_by=13007](https://zerionsoftware.docebosaas.com//lms/index.php?r=coursepath/deeplink&id_path=21&hash=34ca05d869b49e9dd58548a4417cfb1a98b7e83c&generated_by=13007)

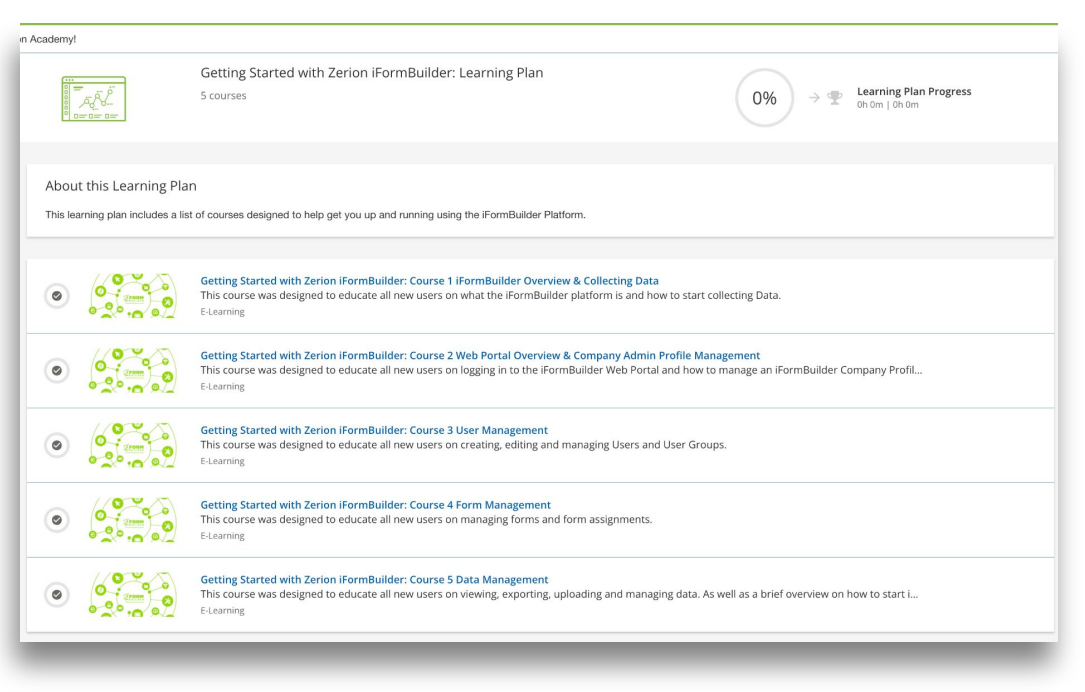

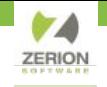

# THANK YOU,

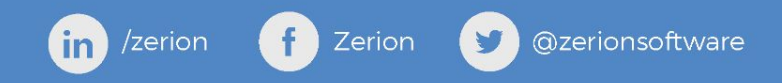